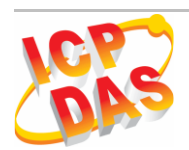

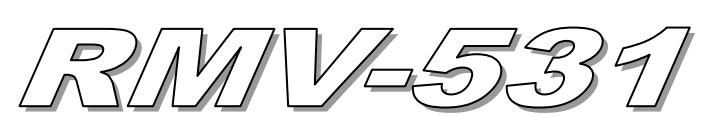

# Quick Start

June 2018 Version 1.1

# ⚫ **Package checklist**

The package includes the following items:

- ⚫ One RMV-531 hardware module
- ⚫ One 3G/2G Antenna
- ⚫ One RS-232 cable (CA-0910)
- ⚫ One Quick Start
- ⚫ One screw driver

## ⚫ **Related Documents and Software Utilities**

- ⚫ RMV-531 User Manual and Quick Start: <ftp://ftp.icpdas.com.tw/pub/cd/usbcd/napdos/rmv-531/manual/>
- ⚫ RMV-531 Utility: <ftp://ftp.icpdas.com.tw/pub/cd/usbcd/napdos/rmv-531/software/>
- ⚫ RMV-531 Website: <http://m2m.icpdas.com/RMV-531.html>

# ⚫ **Appearance and pin assignments**

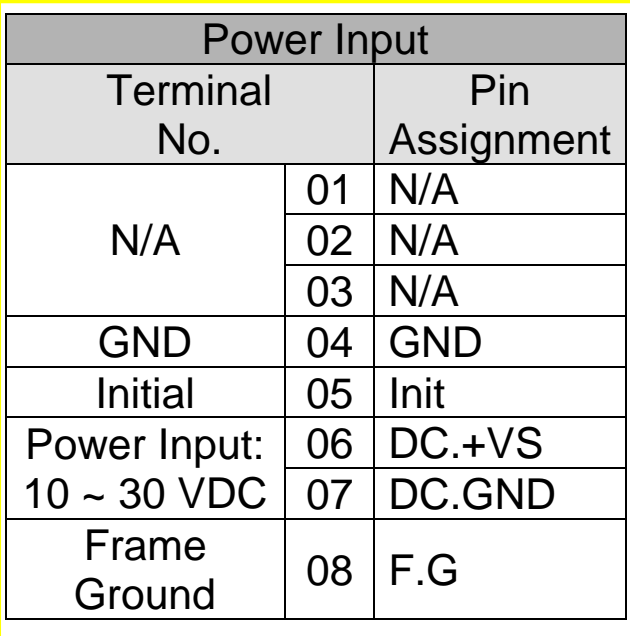

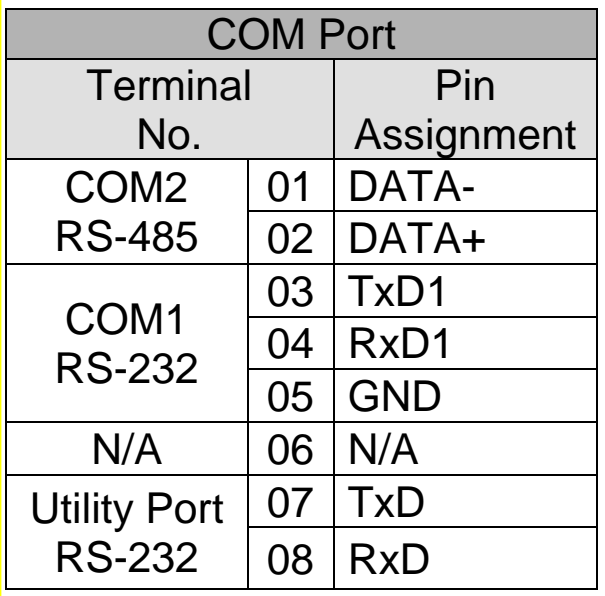

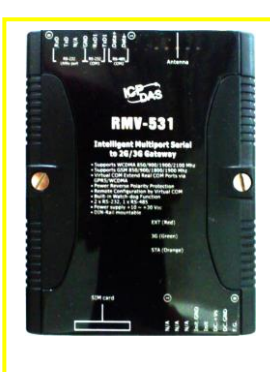

#### RMV-531 Quick Start v1.1 2018/06

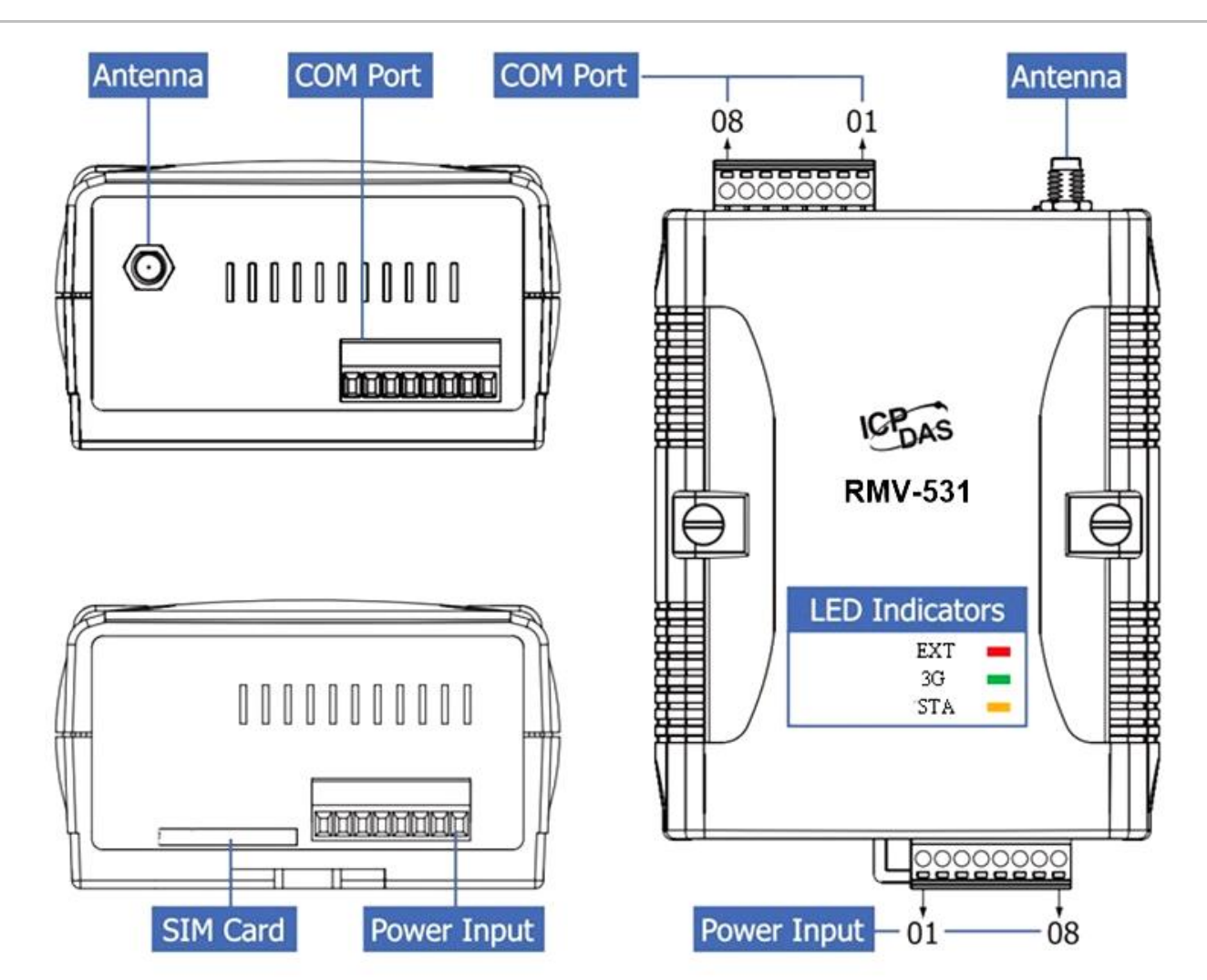

## ⚫ **LED indicators**

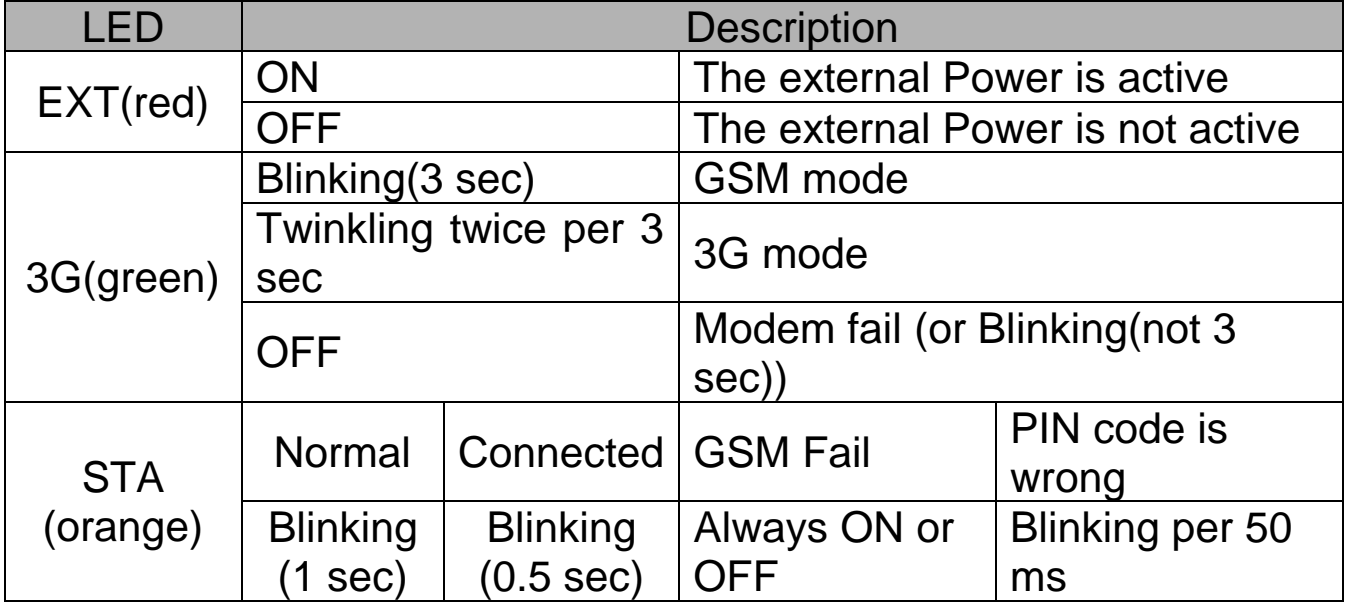

## ⚫ **Installation**

If users want to start RMV-531 normally, it needs to follow these steps to install the RMV-531 below:

- 1. Install the antenna
- 2. Plug in the normal SIM card (Before apply the SIM card, confirm its 3G function is OK by mobile phone.)
- 3. Install the micro SD(Option, for the voice alarm files)
- 4. Pin06 and Pin07 of the power input connect to the DC.+VS and DC.GND of the power supply.  $(+10 V_{DC} \sim +30 V_{DC})$
- ➢ Power supply and Utility Port installation

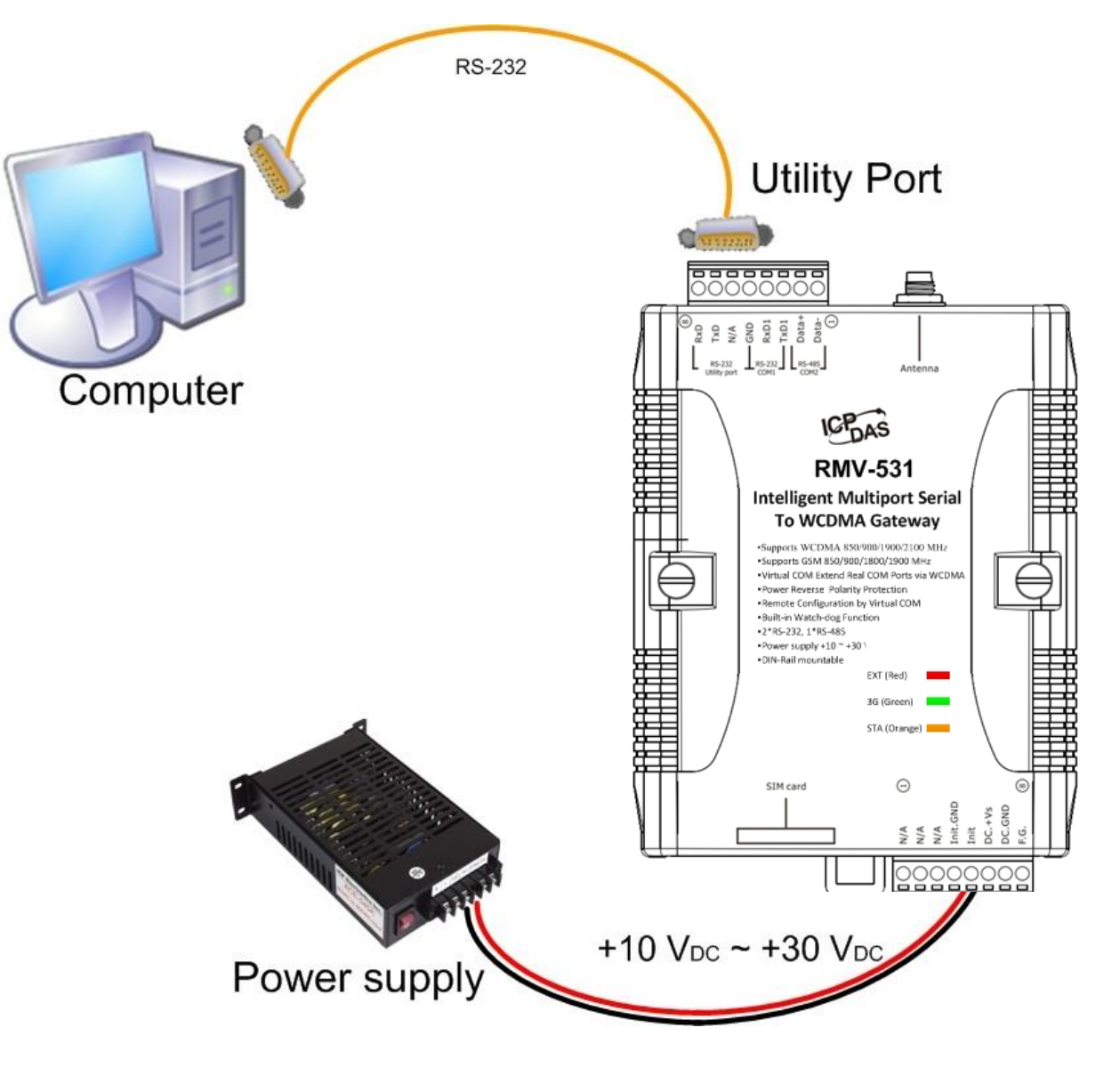

➢ Antenna and SIM card installation

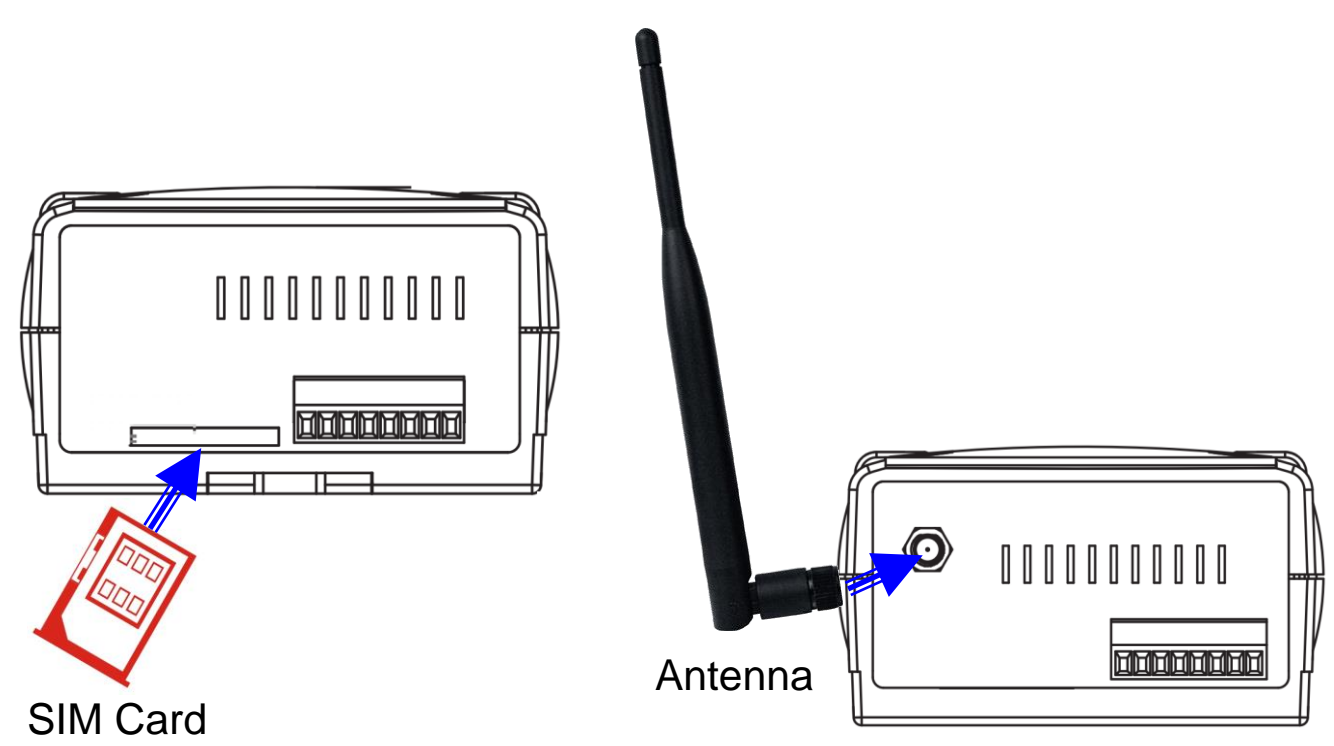

## ⚫ **RMV-531 Utility**

It needs the runtime environment with .NET Framework 2.0 or above to execute the RMV-531 Utility in the PC.

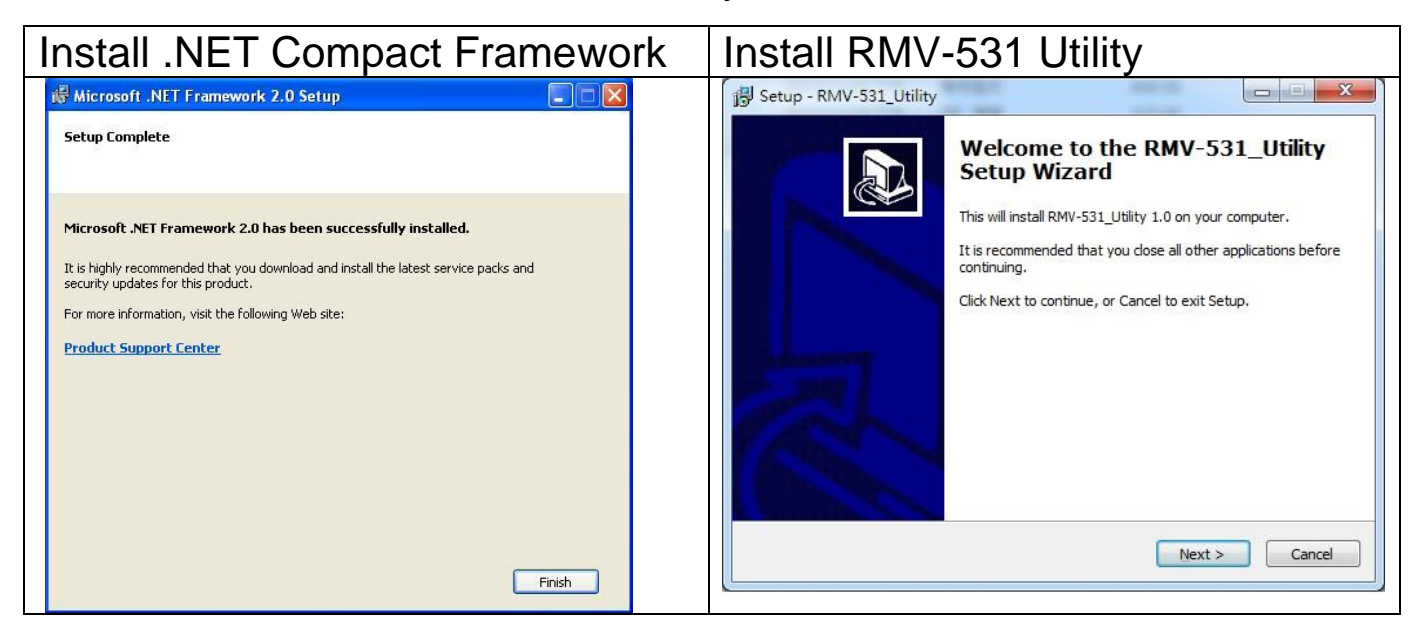

#### ⚫ **Operation**

For setup your RMV-531, you can follow these steps as following.

1. Select the COM port of the host PC and connect to the Utility port of RMV-531

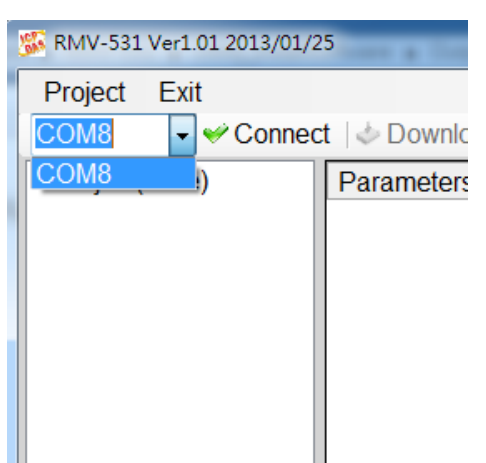

2. Click the "Connect" button to connect to the RMV-531. If the connection is failed, check the COM port settings and wiring.

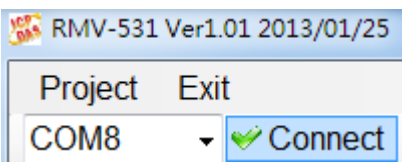

3. Click the "Upload" button to upload these parameters form the RMV-531.

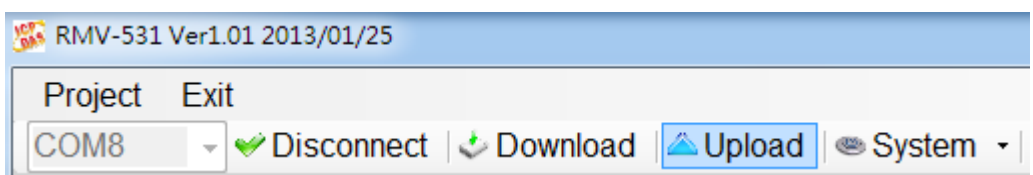

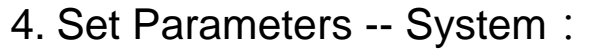

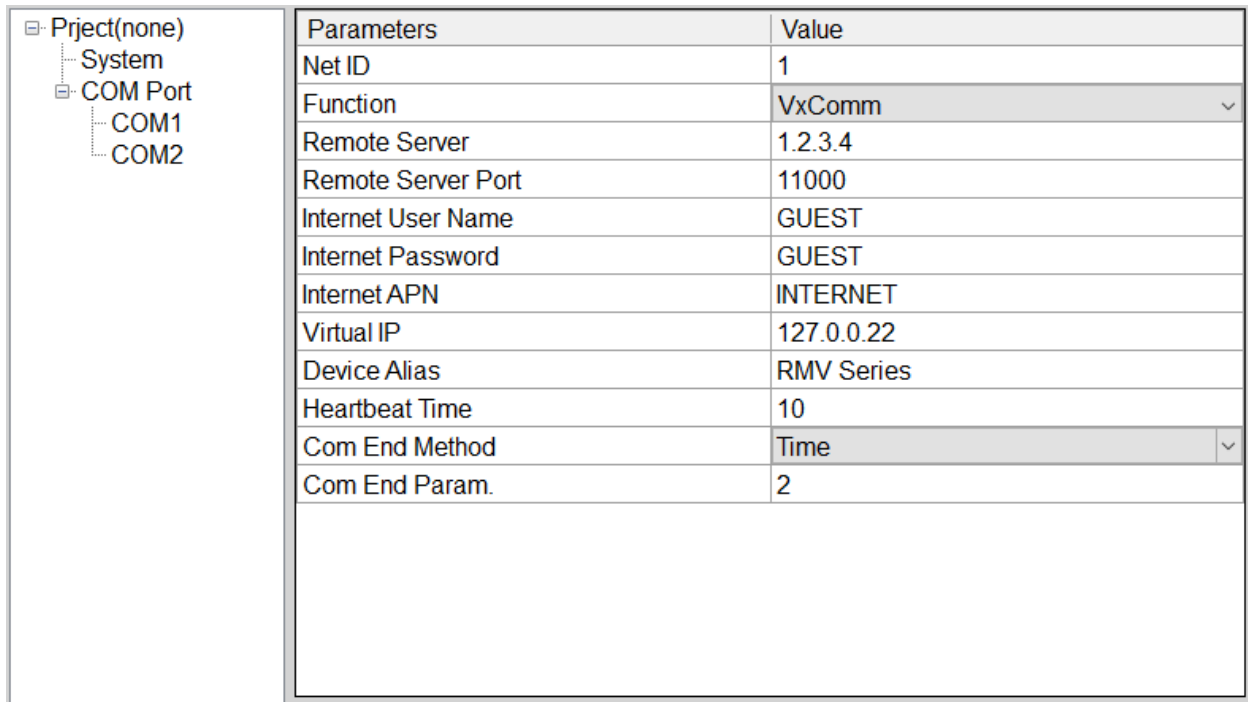

#### 5. COM Port Configuration (Read only):

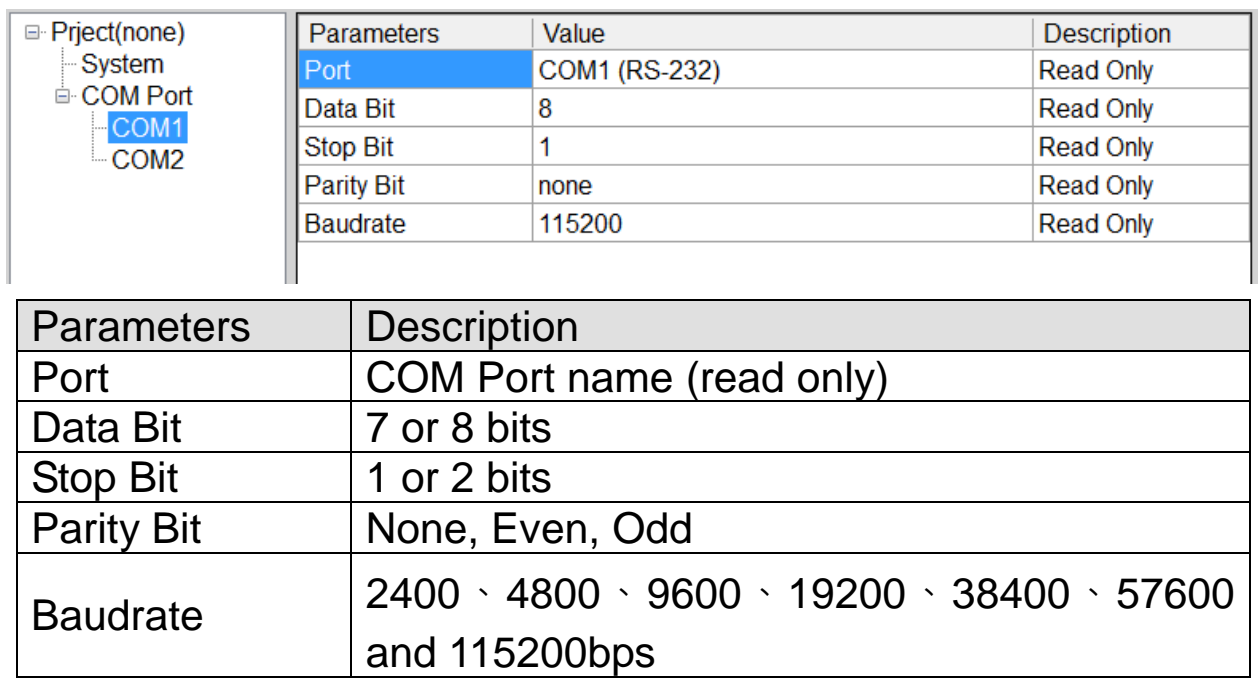

#### 6. Click the "Download" button to download parameters to RMV-531

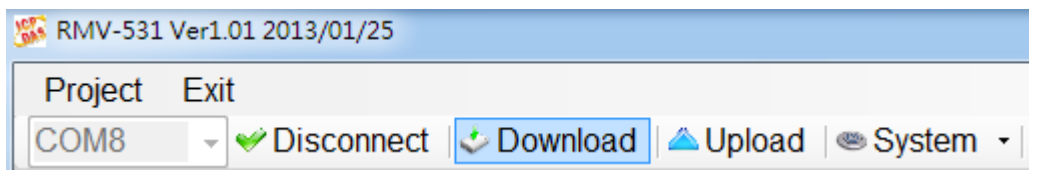

#### ⚫ **PIN/PUK Code**

When the RMV-531 starts and the STA LED is blanking per 50 ms, it is needed to input the PIN or PUK code in the RMV-531. In this condition, click "System->Input PIN/PUK" button to set the PIN/PUK code.

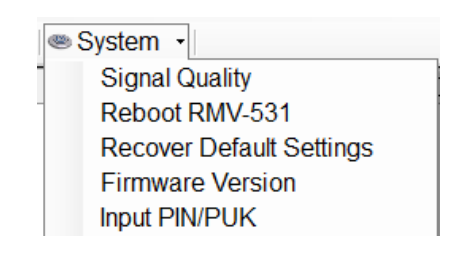

(1) Asking for inputting PIN code:

If the PIN code is effective, the "Enter SIM PIN/SIM PUK" window would pop-up as follows. If the number of times for inputting the wrong PIN code is more than the allowed number, the PIN code would be ineffective. And the "PUK code" window would pop up.

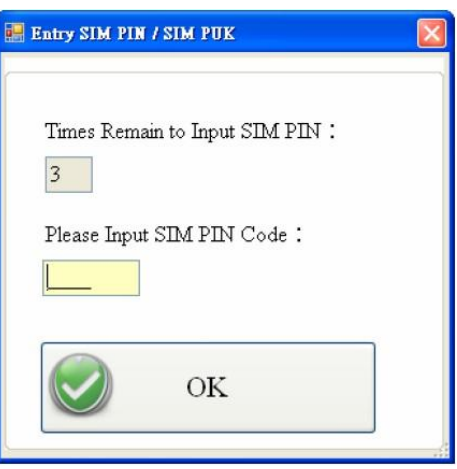

(2) Asking for inputting PUK code

If the PIN code is ineffective, the "PUK code" window would pop-up as follows. As the number of times for inputting the wrong PUK code is more than allowed number, the SIM card would be ineffective forever. Therefore, it is important to input the correct PUK code.

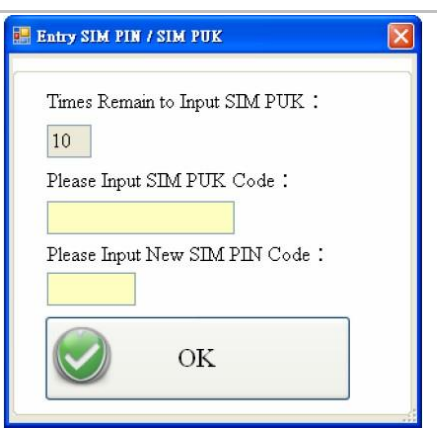

## ⚫ **Troubleshooting**

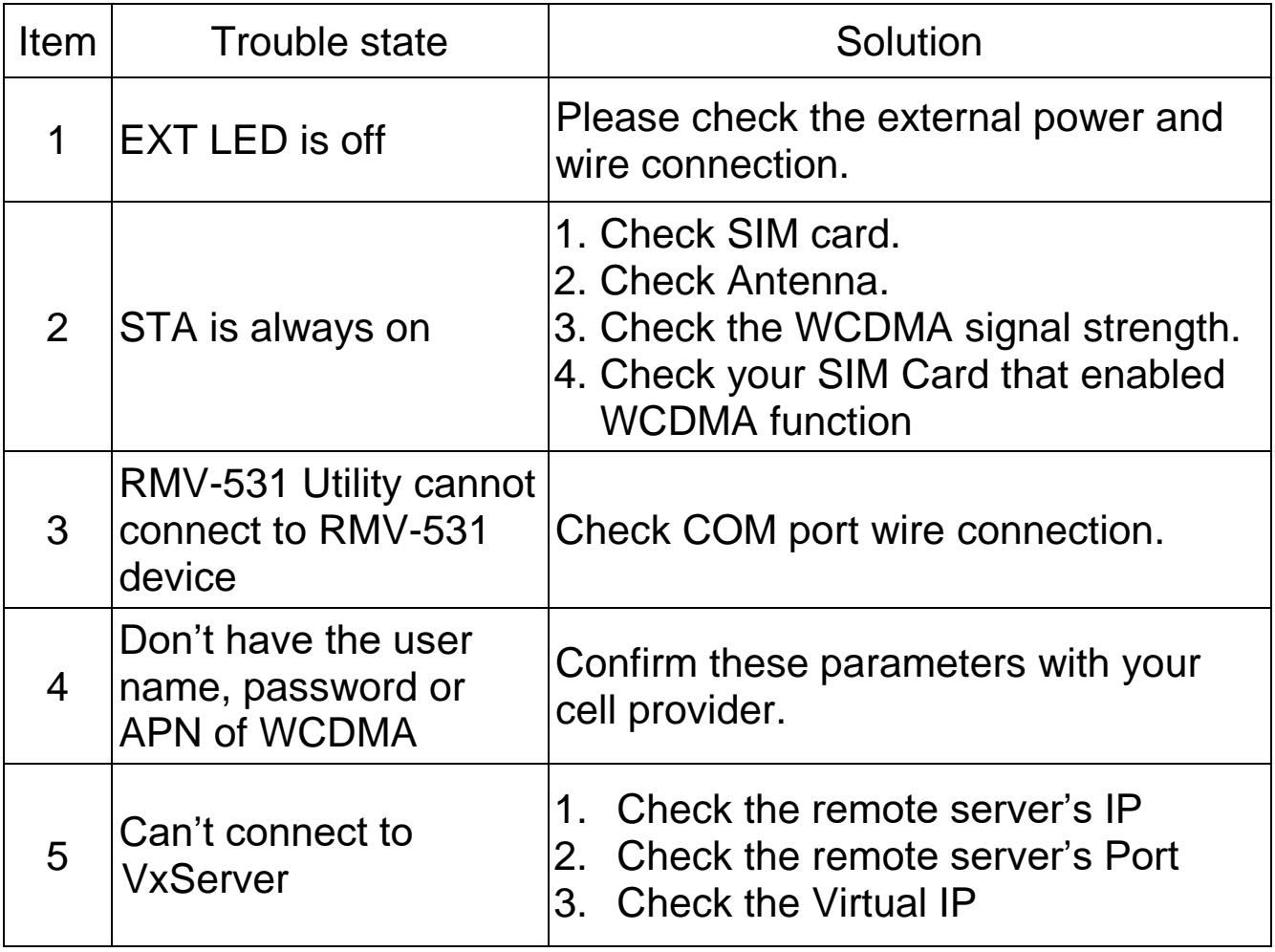

#### ⚫ **Technical Support**

If you have problems about using the RMV-531, please contact ICPDAS Product Support.

Email: <Service@icpdas.com>